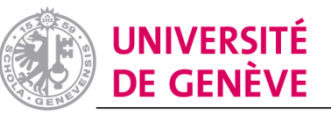

DIVISION DU SYSTÈME ET DES **TECHNOLOGIES DE L'INFORMATION** ET DE LA COMMUNICATION

## Démarrer la tablette-PC

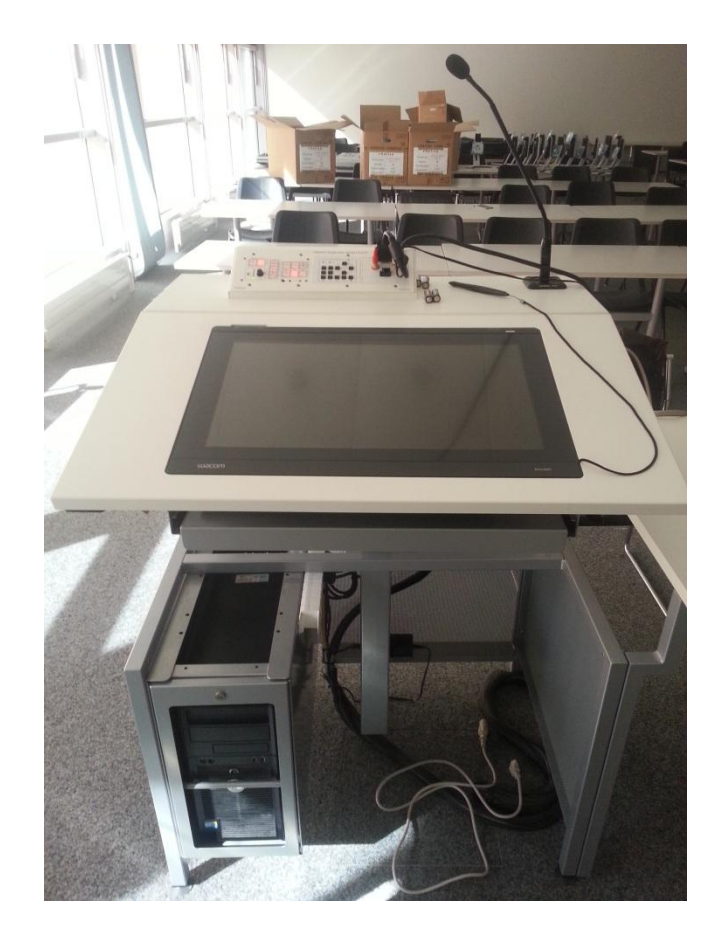

@UNIGE - DiSTIC/NTICE - 2015

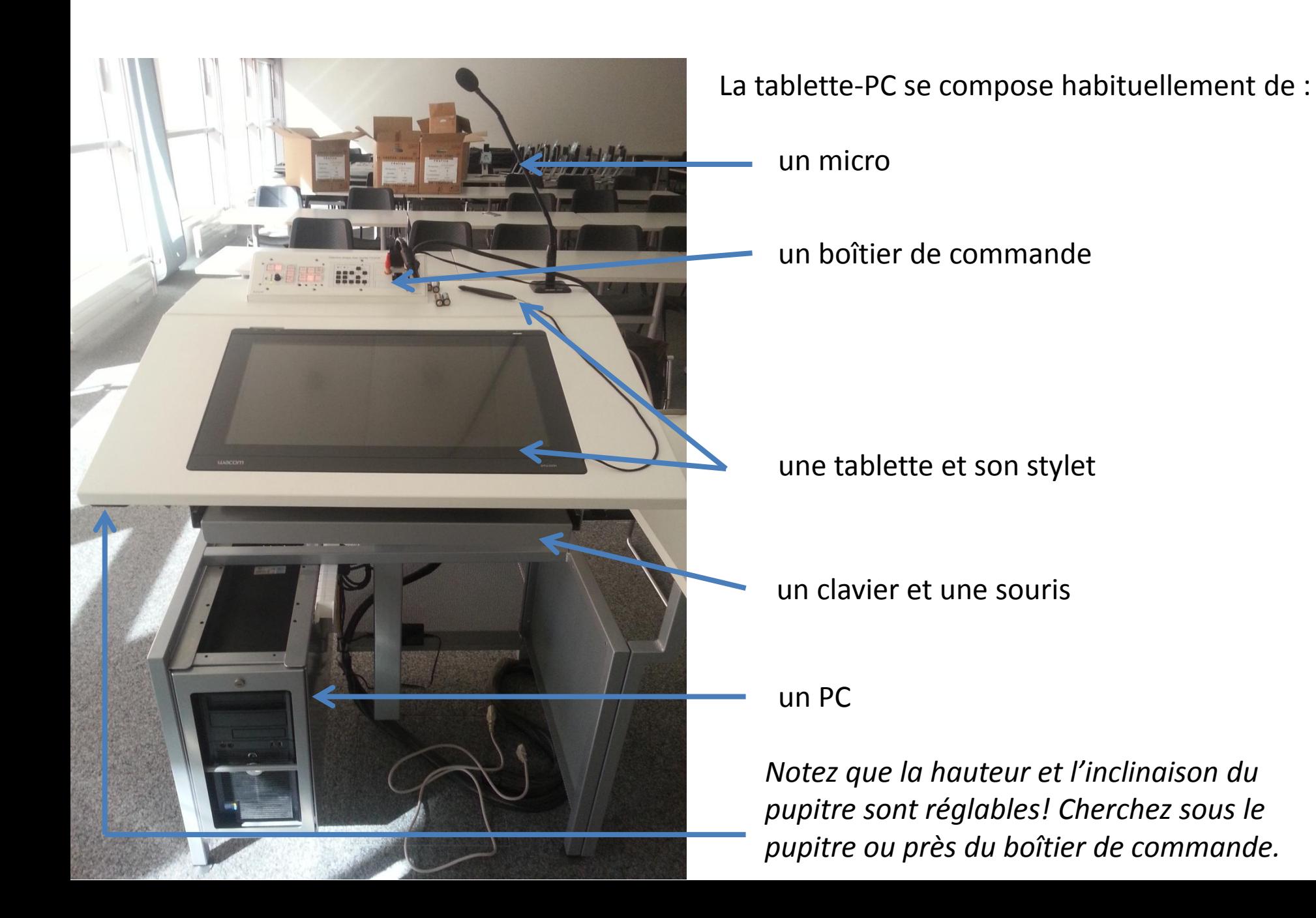

## Démarrer la tablette-PC

Veillez à ce que l'ordinateur soit allumé (voyant bleu) ainsi que la tablette (voyant bleu ou voyant orange de veille).

Pour démarrer le projecteur, cliquez sur DISPLAY > ON

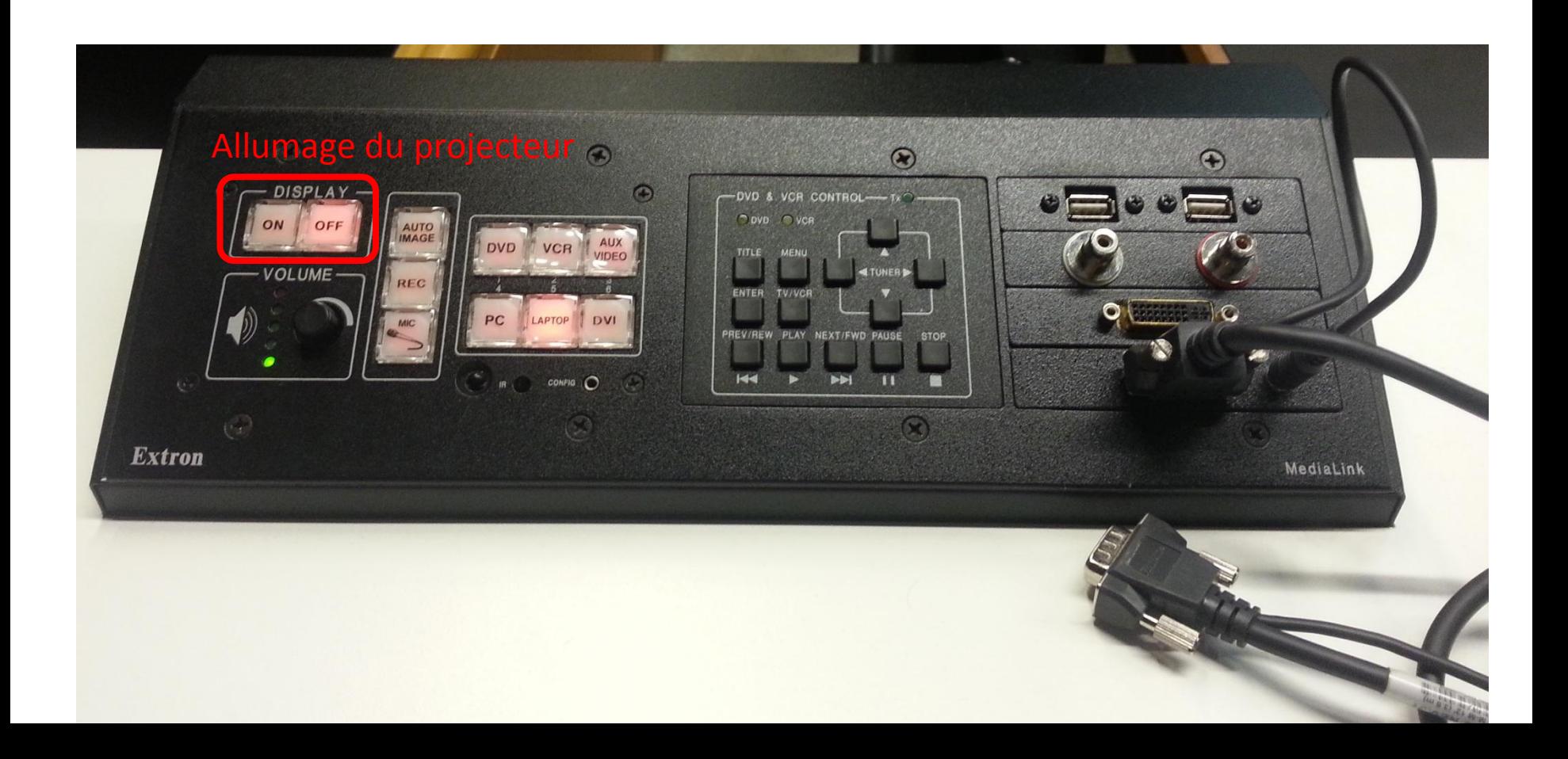

## Choisir la source à projeter

Vous pouvez projeter l'image soit de la tablette-PC, soit de votre laptop, en choisissant entre PC et LAPTOP.

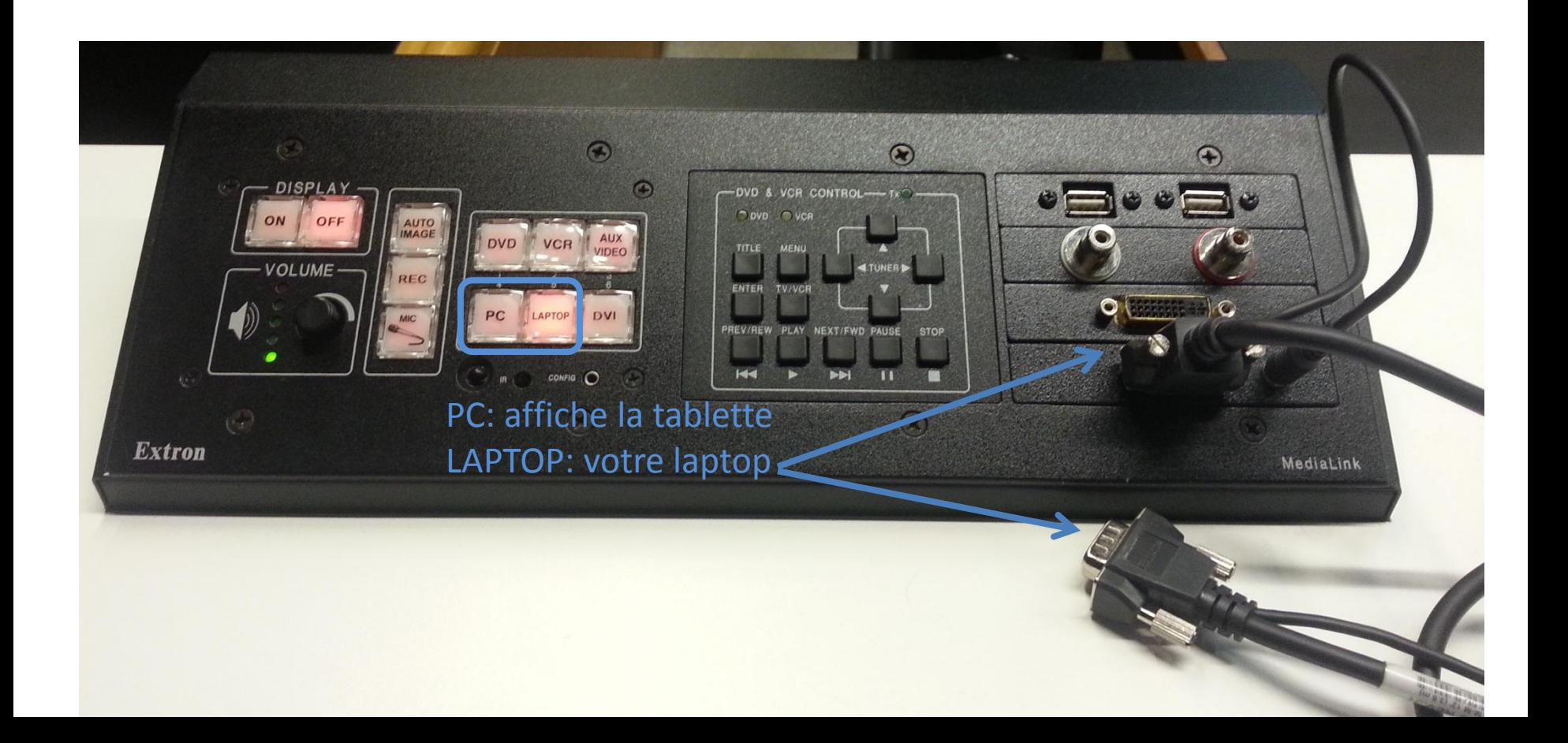

# Régler le micro

Notez que vous pouvez allumer ou éteindre le microphone, et dans certain cas régler le volume (mais le volume par défaut est correctement adapté à la superficie de la salle). Des micro-cravates sont disponibles, renseignez-vous auprès de la loge de votre bâtiment ou des techniciens audiovisuels.

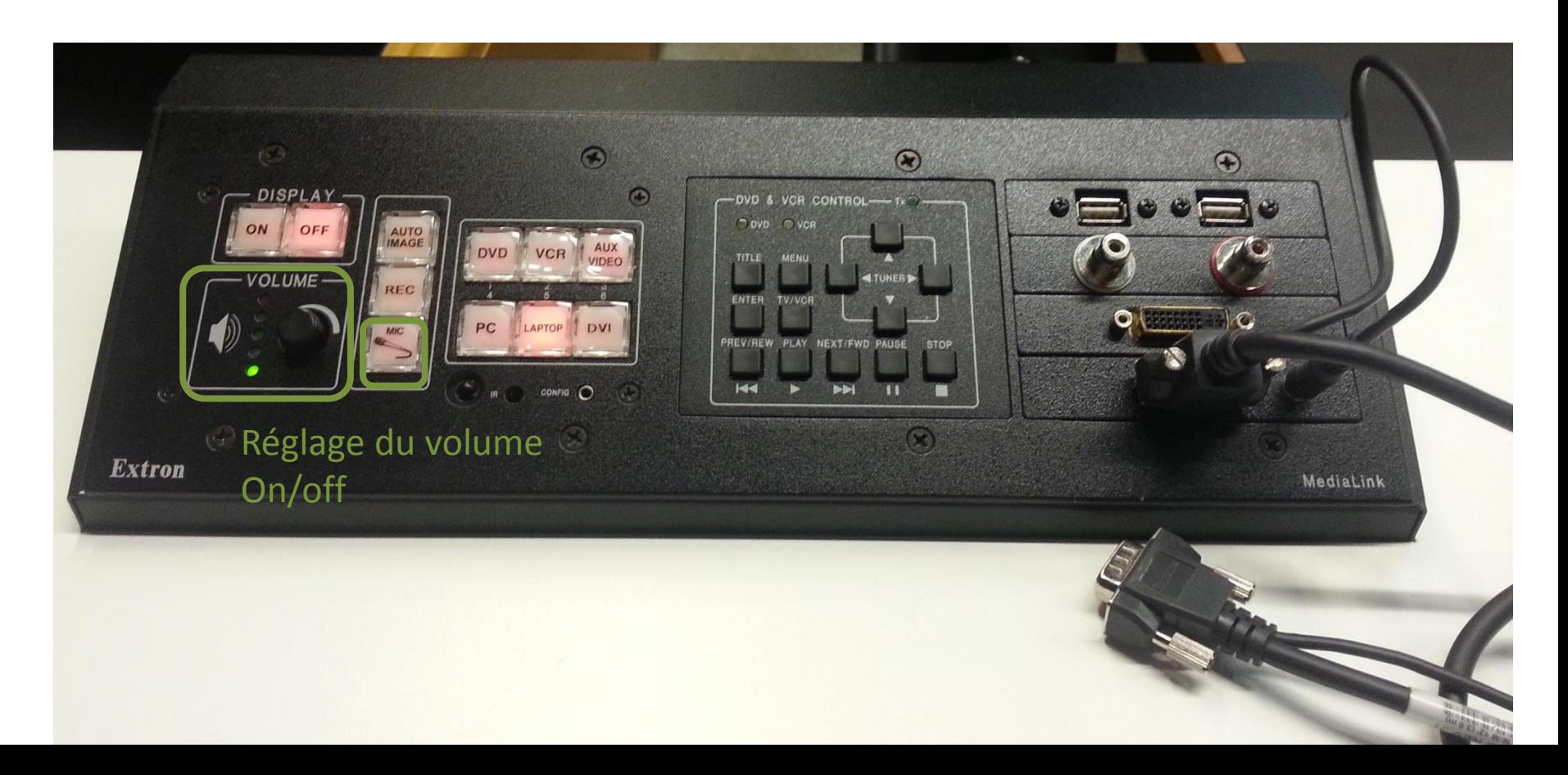

#### Lecteurs DVD et VCR

Certaines salles sont équipées d'une armoire (rack) contenant des lecteurs DVD ou VCR, se renseigner auprès de la loge ou des techniciens audiovisuels si le rack est fermé à clé.

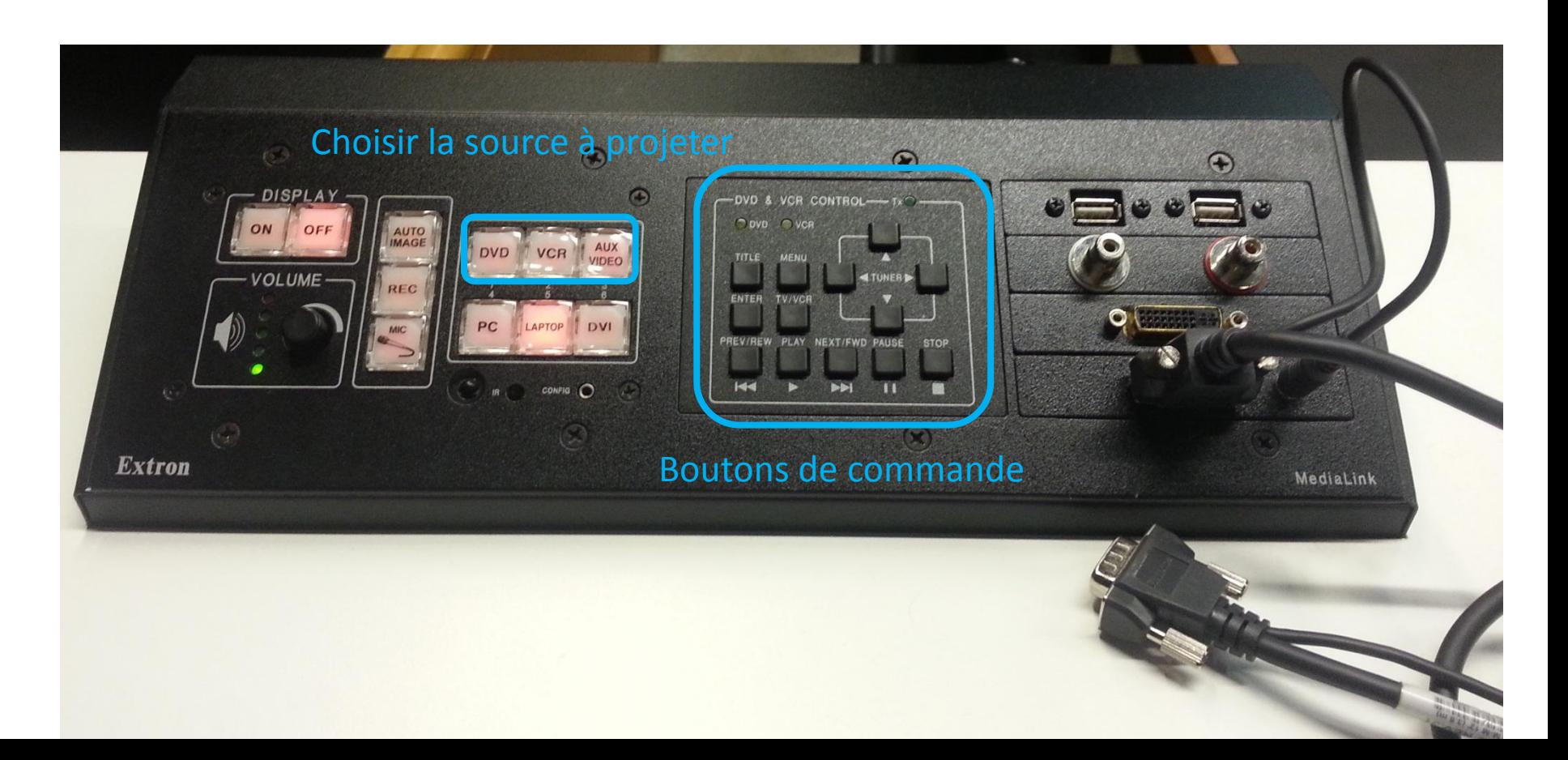

# Autre configuration

Certains auditoires sont équipés d'écrans tactiles à la place des boîtiers de commandes. Si besoin, demandez de l'aide aux techniciens audiovisuels.

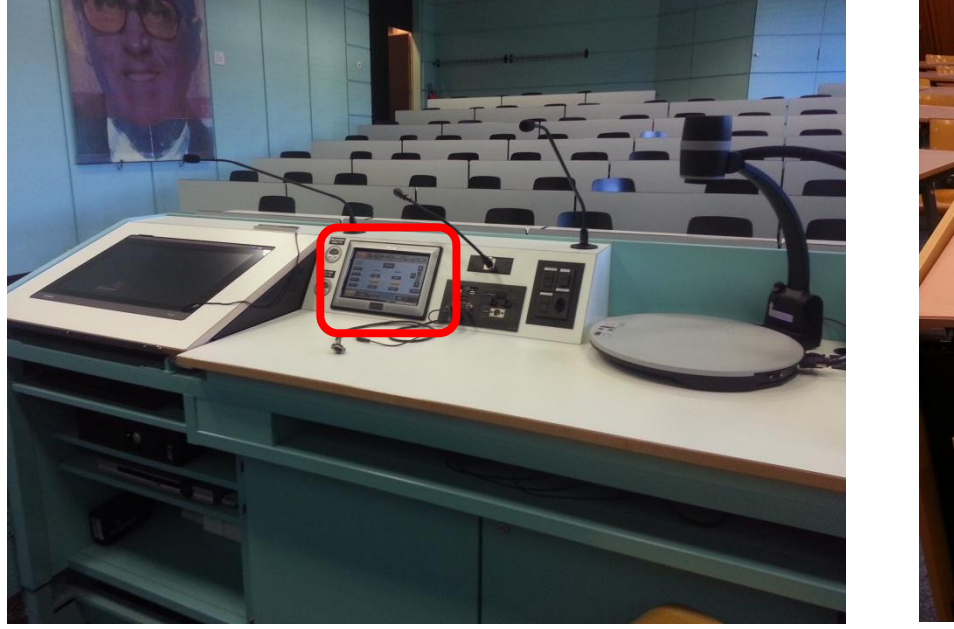

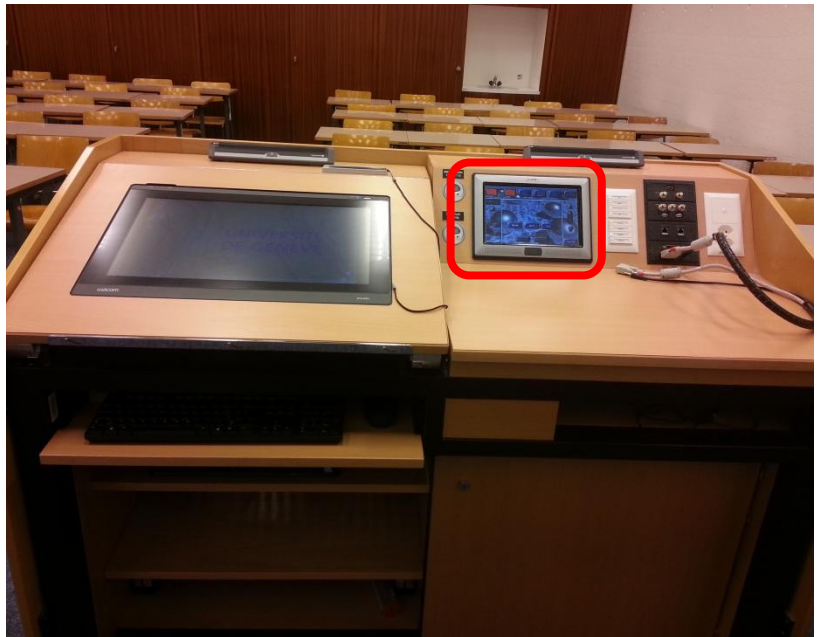

@UNIGE - DiSTIC/NTICE - 2015

# Derniers conseils et liens utiles

Lorsque vous quittez la salle:

- 1. Sauvegardez vos documents car la tablette-PC est remise à zéro chaque matin, tout son contenu sera effacé ;
- 2. Fermez votre session mais n'éteignez pas le PC, il sera automatiquement éteint en fin de journée *(sauf consigne contraire à votre bâtiment)*.
- 3. Eteignez le projecteur : DISPLAY > OFF

Attention au matériel!

• Merci de ne pas poser de gobelet de café ou autre liquide sur les pupitres et veillez à ne pas approcher les craies des tablettes.

Vous rencontrez des problèmes ou vous avez des questions :

• [Contactez les techniciens audiovisuels de votre bâtiment](http://www.unige.ch/batiment/division/service-logistique/equipe/#3)

Pour connaître les équipements disponibles dans chaque salle:

• [Consultez les Fiches matériels](http://www.unige.ch/batiment/division/service-logistique/prestations/reservation-salles/)